# **repoze.profile Documentation**

*Release 2.0*

**Agendaless Consulting, Inc.**

**Nov 12, 2018**

### **Contents**

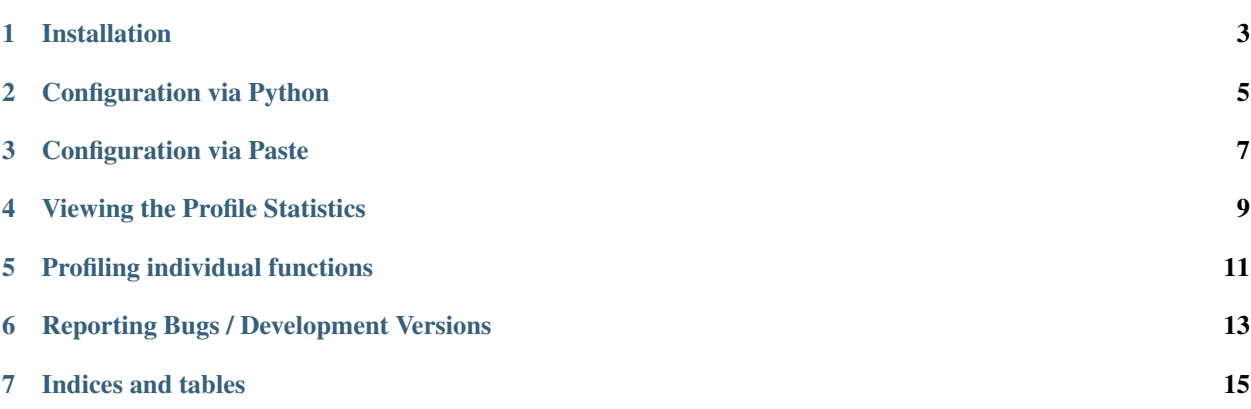

This package provides a WSGI middleware component which aggregates profiling data across *all* requests to the WSGI application. It provides a web GUI for viewing profiling data.

Installation

<span id="page-6-0"></span>Install using setuptools, e.g. (within a virtualenv):

\$ easy\_install repoze.profile

#### Configuration via Python

<span id="page-8-0"></span>Wire up the middleware in your application:

```
from repoze.profile import ProfileMiddleware
middleware = ProfileMiddleware(
               app,
               log_filename='/foo/bar.log',
               cachegrind_filename='/foo/cachegrind.out.bar',
               discard_first_request=True,
               flush_at_shutdown=True,
               path='/__profile__',
               unwind=False,
              )
```
The configuration options are as follows:

```
- ``log_filename`` is the name of the file to which the accumulated
 profiler statistics are logged.
- ``cachegrind_filename`` is the optional name of the file to which
 the accumulated profiler statistics are logged in the KCachegrind
 format.
- If ``discard_first_request`` to true (the default), then the
 middleware discards the statistics for the first request: the
 rationale is that there are a bunch of lazy / "first time"
 initializations which distort measurement of the application's
 normal performance.
- If ``flush_at_shutdown`` is true (the default), profiling data will
 be deleted when the middleware instance disappears (via its
 __del__). If it's false, profiling data will not be deleted.
 ``path`` is the URL path to the profiler UI. It defaults to
 ``/ _profile_``.
```
(continues on next page)

(continued from previous page)

- ``unwind`` is a configuration flag which indicates whether the app\_iter returned by the downstream application should unwound and its results read into memory. Setting this to true is useful for applications which use generators or other iterables to do "real work" that you'd like to profile, at the expense of consuming a lot of memory if you hit a URL which returns a lot of data. It defaults to false.

### Configuration via Paste

<span id="page-10-0"></span>Wire the middleware into a pipeline in your Paste configuration, for example:

```
[filter:profile]
use = egg:repoze.profile
log_filename = myapp.profile
cachegrind_filename = cachegrind.out.myapp
discard_first_request = true
path = / profile_
flush_at_shutdown = true
unwind = false
...
[pipeline:main]
pipeline = eqq: Paste#cqitbegg:Paste#httpexceptions
          profile
          myapp
```
#### Viewing the Profile Statistics

<span id="page-12-0"></span>As you exercise your application, the profiler collects statistics about the functions or methods which are called, including timings. Please see the [Python profilers documentation](http://docs.python.org/library/profile.html) for an explanation of the data which the profiler gathers.

Once you have some profiling data, you can visit the configured path in your browser to see a user interface displaying profiling statistics (e.g. http://localhost:8080/\_\_profile\_\_).

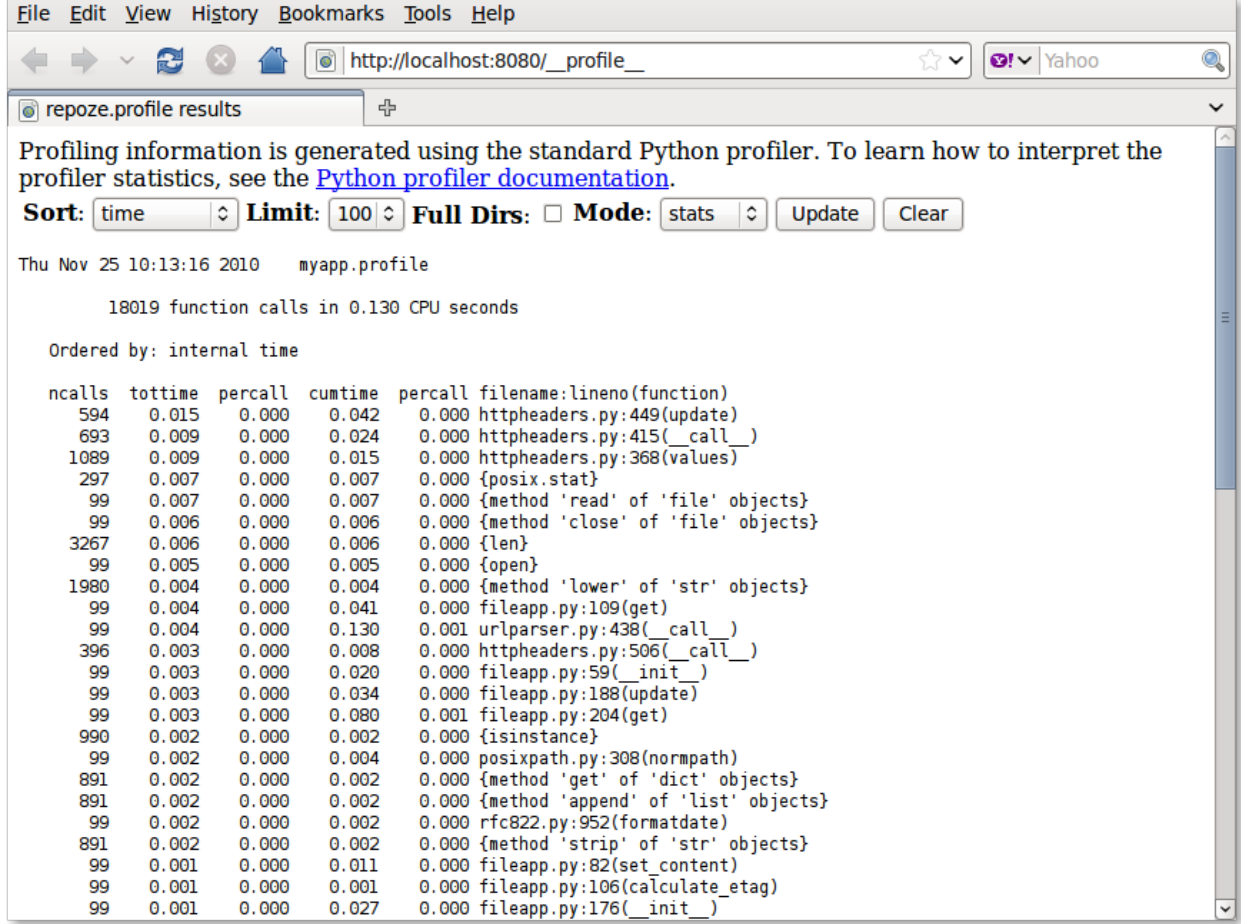

#### Profiling individual functions

<span id="page-14-0"></span>Sometimes it might be needed to profile a specific function, be it for analyzing a bottleneck found with the full profiling, or to compare different approaches to the same problem. This package provides a decorator for this case. To use it, simply decorate the desired function like this:

```
from repoze.profile.decorator import profile
@profile('Descriptive title', sort_columns=('time', 'cumtime'), lines=30)
def my_bottleneck():
    # some really time consuming code
```
The results of the profiling will be sent to standard out. The title will appear at the top of the results, for guidance. All other arguments are optional. sort\_columns allows specifying the columns to sort the timing results. See the Python profilers documentation for available options. lines is the number of lines of results to print. Default is 20. Zero means no limit.

### Reporting Bugs / Development Versions

<span id="page-16-0"></span>Visit <https://github.com/repoze/repoze.profile/> to report bugs. Fork the repository to submit patches as pull requests.

Indices and tables

- <span id="page-18-0"></span>• genindex
- modindex
- search